## **Actividades para proxectos | Bloque 1: seguridade na rede e pensamento crítico na era dixital.**

Primaria: 6 a 12 anos

#### **Pon a túa licenza no museo virtual**

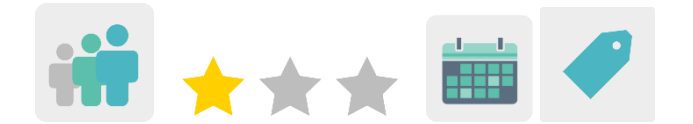

# **DESCRICIÓN DA ACTIVIDADE**

Os estudantes aprenden os diferentes tipos de licenzas de autor que existen, crean as súas propias obras de arte de forma colaborativa en equipos internacionais mixtos, exponas nun museo virtual e deciden, usando o foro de TwinSpace, qué tipo de licenza asignan ás súas obras.

## **OBXECTIVOS DA ACTIVIDADE**

- Coñecer as diferenzas básicas entre as licenzas *Copyright, Copyleft e Creative Commons.*
- Concienciar sobre a importancia de recoñecer e respectar o traballo dos demais.
- Traballar de forma colaborativa en equipos mixtos internacionais.

## **COMPETENCIAS CLAVE E TEMAS TRANSVERSAIS**

- Competencias sociais e cívicas
- Competencia dixital
- Comunicación lingüística
- Aprender a aprender
- Educación do consumidor

## **CONTIDOS CURRICULARES**

- Dereitos de autor e licenzas de uso.
- Uso das TIC de modo eficiente e responsable para a procura de información e presentación das súas producións.
- Busca de información na rede.

#### **ASPECTOS INCLUSIVOS**

O alumnado traballa en equipos. Para aqueles estudantes que poidan necesitar máis apoio, proponse una metodoloxía de axuda entre iguais.

#### **PRODUTOS/ RESULTADOS ESPERADOS**

Museo virtual con debuxos colaborativos.

## **DESENVOLVEMENTO DA ACTIVIDADE**

# **PREPARACIÓN PREVIA**

#### **Fase 1. Rexistro.**

Os docentes crean contas ós estudantes para que poidan acceder ó TwinSpace.

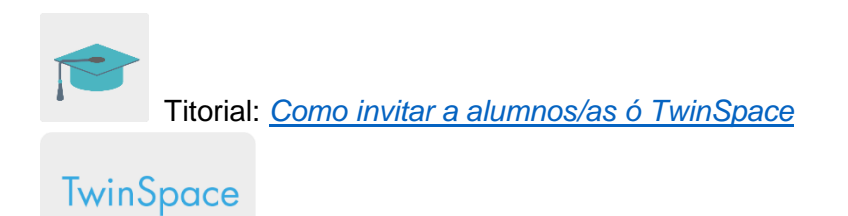

## **Fase 2. Creación de debates no foro.**

Na sección «foro», os docentes abren un debate para cada grupo de estudantes, co título *Licenza*.

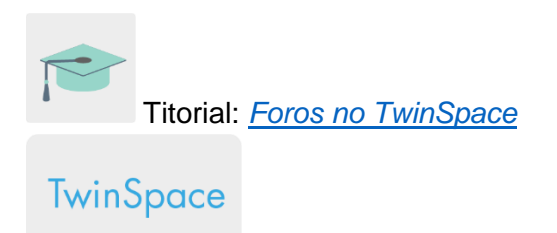

# **Fase 3. Preparación da páxina principal e subpáxinas.**

Os docentes crean cinco páxinas dentro do TwinSpace.

A primeira páxina contén a planificación do proxecto: obxectivos, temporalización, actividades, avaliación, etc.

A segunda páxina alberga as autorizacións de imaxes/gravación dos estudantes participantes.

Na terceira páxina sóbense todos os debuxos creados polos estudantes. Na cuarta páxina cópiase o enlace ou insértase o museo virtual.

Na última páxina compártese a avaliación da actividade.

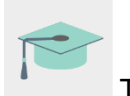

Titorial: *[Como crear unha páxina de actividades](http://etwinning.es/es/nuevo-como-crear-una-pagina-de-actividades/)*

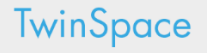

# **POSTA EN PRÁCTICA**

#### **Fase 1. Explicamos os tipos de licenzas (1 sesión)**

O profesor explica ós estudantes qué son os dereitos de autor, qué son as licenzas e as diferenzas entre *copyright* e *copyleft*. Pódese consultar nesta páxina:

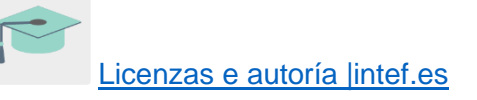

Despois, o docente presenta unha das licenzas máis coñecidas e gratuítas que se usan, as *Creative Commons.*

Sobre as licenzas - [Creative Commons](https://creativecommons.org/licenses/?lang=es_ES)

A continuación, os docentes crean equipos mixtos con alumnado dos dous centros. Os equipos están compostos por dous estudantes de cada colexio e un docente coordina o grupo. Para isto créase unha táboa e compártese na páxina do TwinSpace <<debuxos colaborativos>>

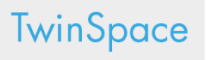

#### **Fase 2. Creamos as obras de arte. (2 sesións)**

O alumnado crea as súas obras de arte colaborativas cos socios do proxecto: poden ser manuais ou dixitais.

No caso das obras dixitais, os estudantes poden utilizar algunha das seguintes ferramentas colaborativas de debuxo en liña:

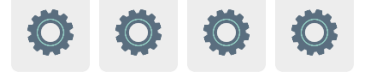

No caso das obras pintadas a man, os estudantes dun centro comezan un debuxo e o docente envía todas as obras do alumnado ó outro colexio por correo postal para que os seus socios as rematen.

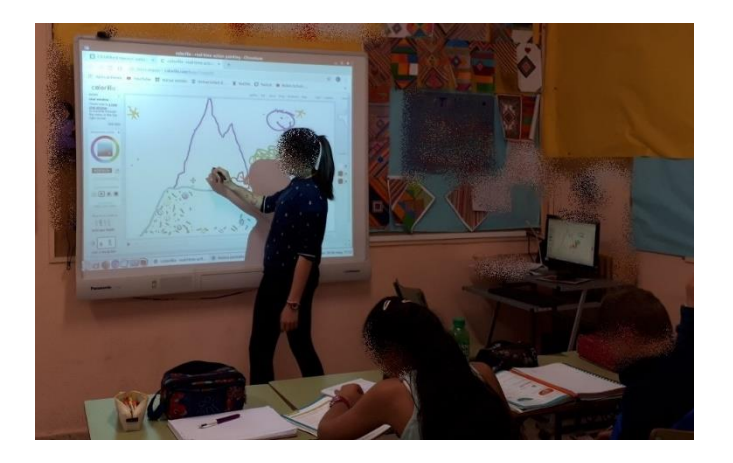

# **Fase 3. Poñémonos de acordo no foro. (1 sesión)**

Os estudantes acceden ó foro e ponse de acordo co resto dos membros para decidir qué tipo de licenza lle dan á súa obra de arte.

# **TwinSpace**

Os estudantes engaden o tipo de licenza escollido ó seu debuxo e compárteno no muro dixital (*TwinBoard*) da páxina «debuxos» do TwinSpace.

**TwinSpace** 

# **Fase 4. Paseo polo museo (1 sesión)**

## **Preparación:**

Os docentes aloxan os debuxos no museo virtual empregando a ferramenta *Artsteps* ou similar.

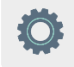

Despois insertan ou comparten o enlace ó museo virtual na páxina «museo» do TwinSpace.

**TwinSpace** 

**Actividade:**

Os docentes amosan o museo virtual ós estudantes e dan un paseo por el para admirar as obras de arte de todos os compañeiros.

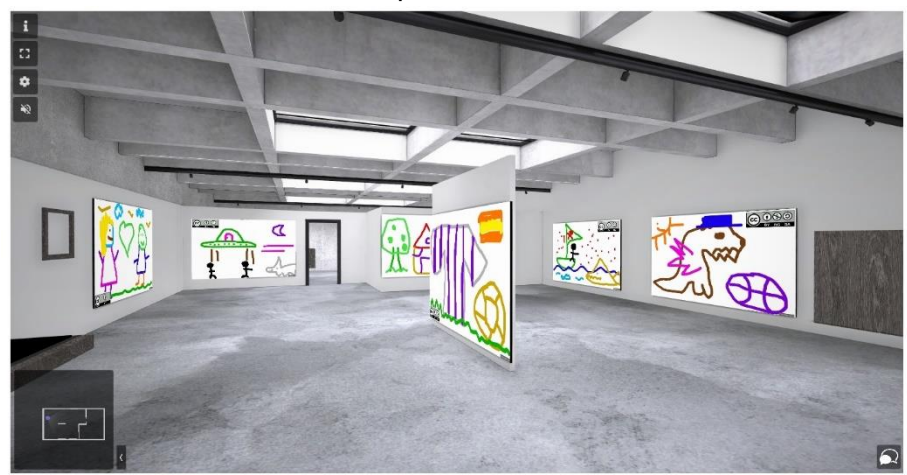

# **AVALIACIÓN**

# **Cuestionario en liña. (1 sesión)**

Os docentes preparan un cuestionario con preguntas sobre os tipos de licenzas e sobre o desenvolvemento do propio proxecto. Poden utilizar a ferramenta Quizizz ou similar.

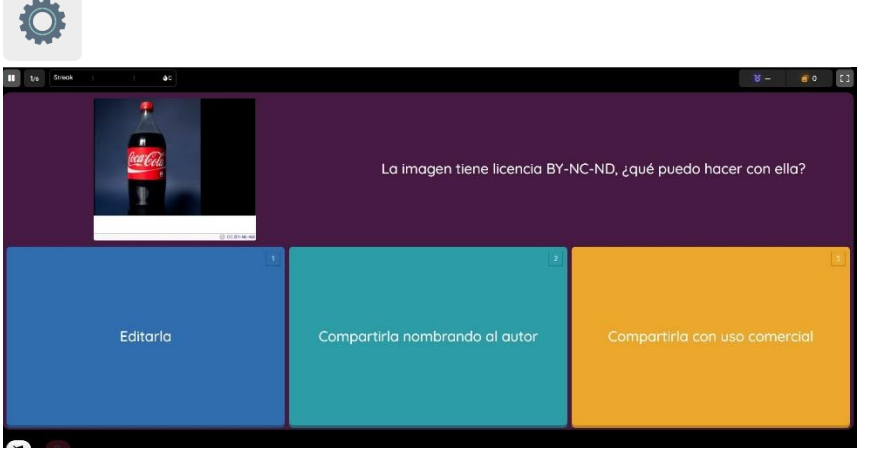

# **DIFUSIÓN**

Pódese difundir a actividade compartindo o enlace do TwinSpace nas redes sociais que teña o colexio (Facebook, Instagram, Twitter, etc.) ou na páxina web ou no blog do centro. Tamén se poden compartir os resultados nas xornadas de Internet Segura que adoitan ser a primeira semana de febreiro.

## **FERRAMENTAS DO TWINSPACE / FERRAMENTAS 2.0 EXTERNAS**

TwinSpace: páxinas, materiais, foro e membros.

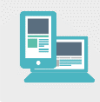

Outras ferramentas:

- Ferramentas para crear debuxos colaborativos: [Witeboard,](https://witeboard.com/) [SketchTogether,](https://sketchtogether.com/%3e) [TrazosCLUB](http://trazos.club/info%3e) e [Colorillo.](https://colorillo.com/%3e)

[<https://witeboard.com/>](https://witeboard.com/)

[<https://sketchtogether.com/>](https://sketchtogether.com/)

[<http://trazos.club/info>](http://trazos.club/info)

[<https://colorillo.com/>](https://colorillo.com/)

- Ferramenta para crear un museo virtual: [Artsteps](https://www.artsteps.com/)

[<https://www.artsteps.com/>](https://www.artsteps.com/)

- Ferramenta para avaliar: **Quizizz** 

[<https://quizizz.com/>](https://quizizz.com/)